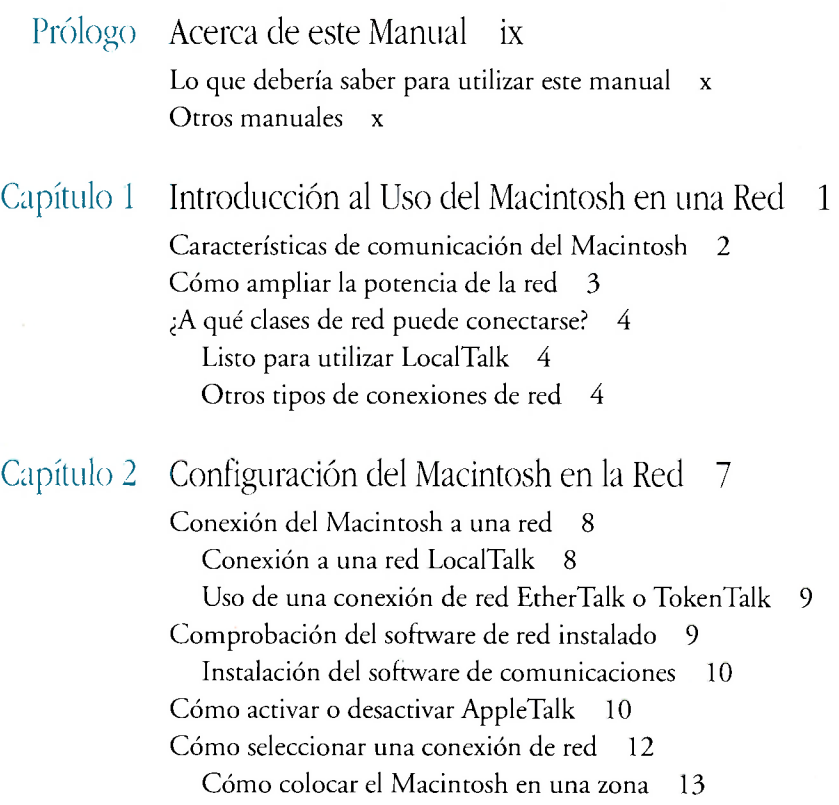

l

ľ

Cómo dar nombre al Macintosh y a su propietario 14

 $\rm iii$ 

## Capítulo 3 Cómo Acceder y Guardar Información en Otros Ordenadores 19

Acerca de los servidores de archivos y archivos compartidos 20 Antes de empezar 20 Conexión a un disco compartido 21 Conexión automática 25 Uso de los alias para conseguir una rápida conexión 25 Conexión automática al arrancar 26 Cómo usar y guardar archivos en un disco compartido 28 Desconexión de un disco compartido 29 Cómo cambiar la contraseña 29 Cómo alterar el acceso a las carpetas 31 Cómo conceder la propiedad de una carpeta con otro usuario 31 Acceso al propio ordenador a distancia 32

### Capítulo 4 Cómo Compartir Información en la Red 35

Acerca de compartir archivos 36 Qué debería saber antes de empezar 37 Cómo compartir archivos 37 Cómo compartir una carpeta o un disco 38 Cómo dar nombre a usuarios específicos para compartir carpetas y discos 40 Cómo dar nombre a un usuario 40 Cómo dar nombre a un grupo de usuarios 44 Cómo visualizar de nuevo un miembro de un grupo 46 Cómo compartir una carpeta o disco con usuarios específicos 47 Configuración del ordenador para su acceso a distancia 49 Cómo cambiar la contraseña 51 Cómo conceder la propiedad de una carpeta o disco 52 Cambio de una contraseña de usuario 53 Control de la actividad de compartir archivos 54 Desconexión de un usuario 55 Cómo limitar el acceso al Macintosh 56 Conversión de una carpeta o disco compartido a privado 56 Cómo rechazar el acceso a un usuario específico 56

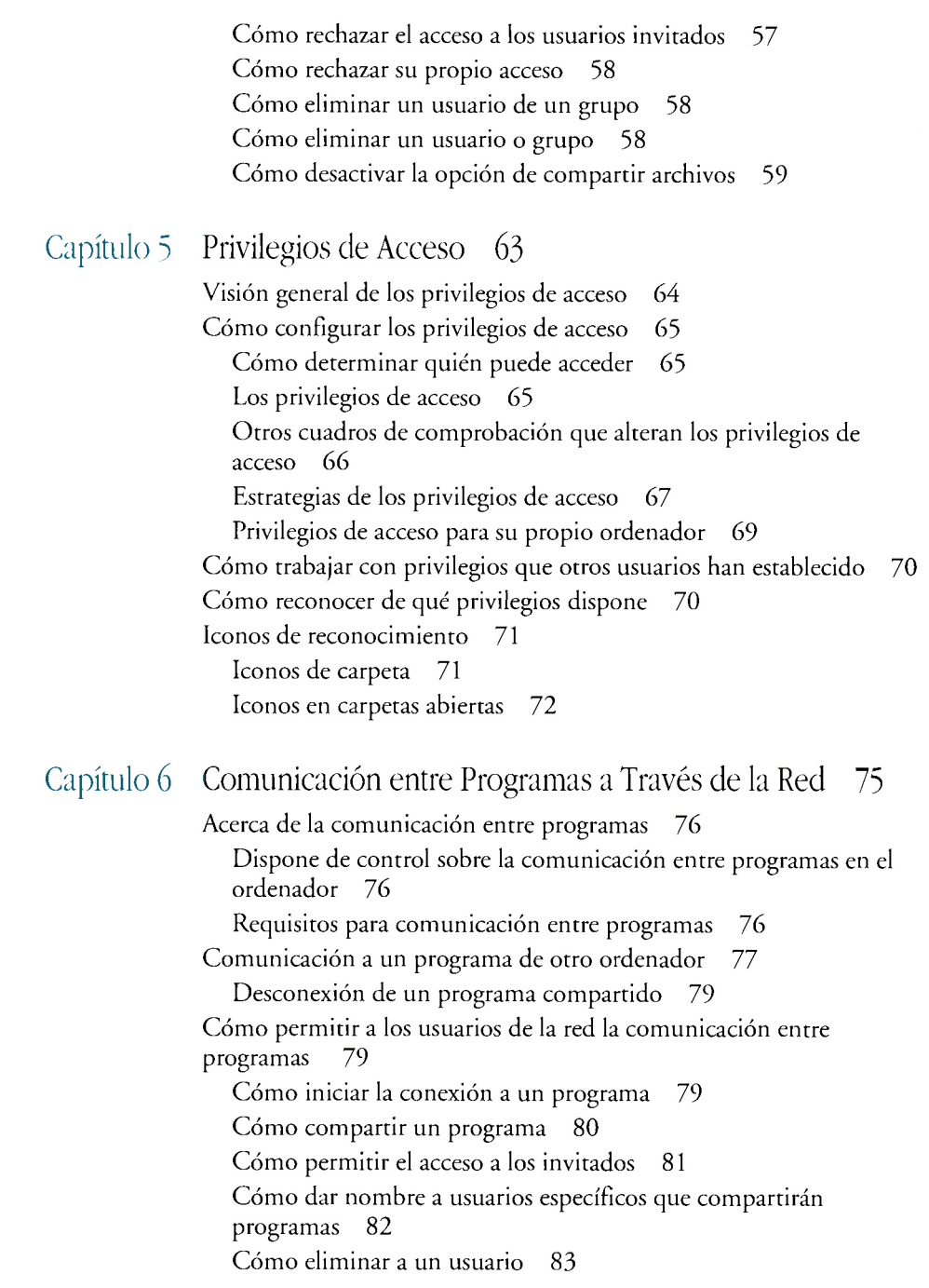

 $\lambda$ 

 $\overline{\phantom{a}}$ 

#### Capítulo 7

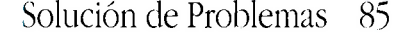

Directrices generales 86 Uso del Selector 87 No aparece nada en la sección superior izquierda del Selector 87 No se relaciona un ordenador, impresora u otro dispositivo en la sección superior derecha del Selector 87 No sabe dónde introducir el Nombre de Usuario 87 No se puede acceder como invitado 88 El nombre de usuario o contraseña no se acepta 88 Un ítem compartido no aparece en la relación de ítems compartidos o está atenuado 88 No puede localizar un archivo o carpeta en un disco compartido 88 Uso del panel de control Usuarios y Grupos 89 No aparece el icono de propietario 89 Uso del panel de control Red 89 No puede localizar el panel de control Red 89 Los iconos EtherTalk o TokenTalk no aparecen al abrir el panel de control 89 Uso del panel de control Configurar Acceso 90 Uso del comando Compartir 90 El comando Compartir está atenuado 90 El cuadro de comprobación "Compartir este ítem y su contenido" no aparece en la ventana Compartir 90 El cuadro de comprobación "Permitir comunicación remota" está atenuado 90

Apéndice A Confidencialidad y Protección de Datos 93

Recomendaciones para compartir archivos 94 Recomendaciones para acceder y guardar archivos en otros ordenadores 95 Recomendaciones para la conexión de programas 95

# Apéndice B Uso de Productos de Comunicación con el Sistema 7 Uso de las Herramientas de Comunicación 98 Uso del Lenguaje de Acceso de Datos 99

Glosario 101

Indice 105